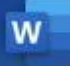

## MS Office Word に挿入する場合

挿入>画像> を選び、 ファイルを選びます。

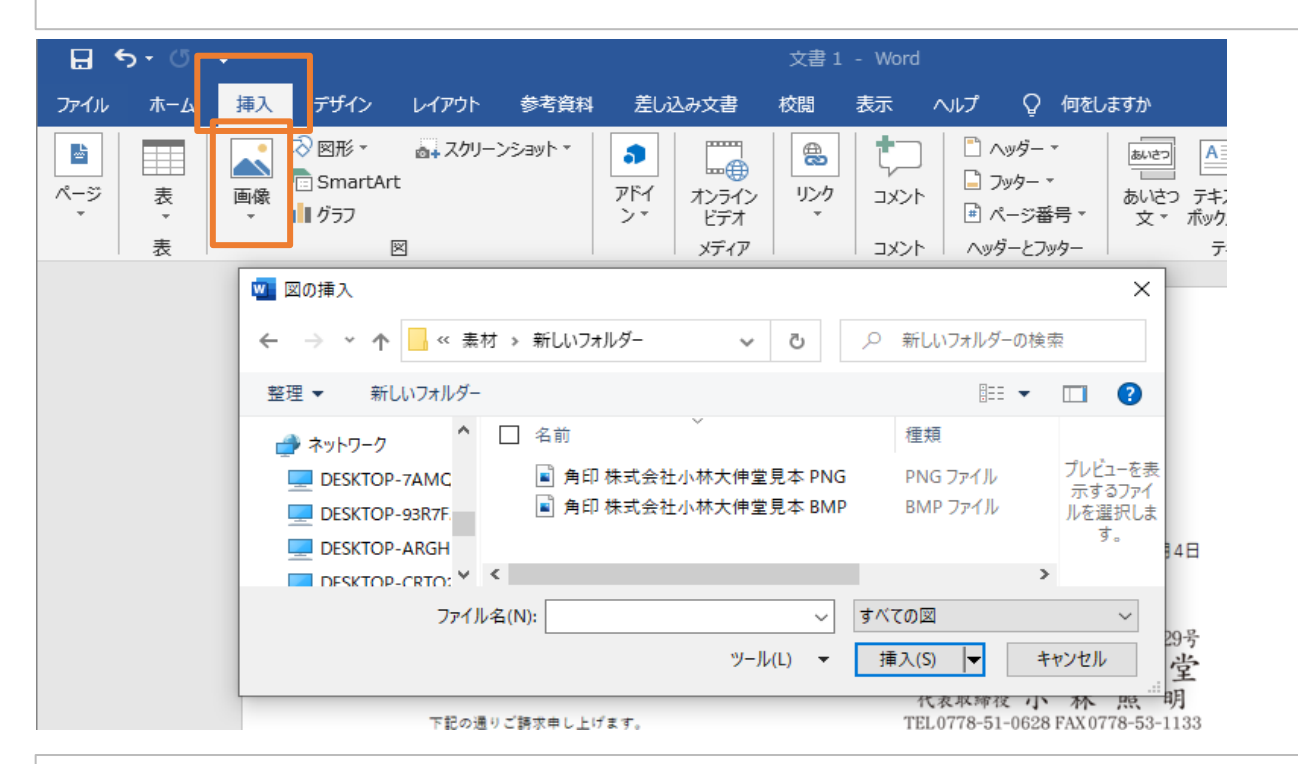

## 書式>文字の折り返し> 前面 を選びます。

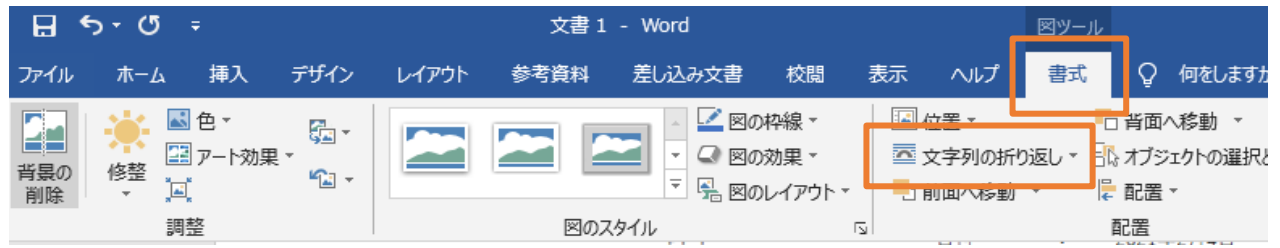

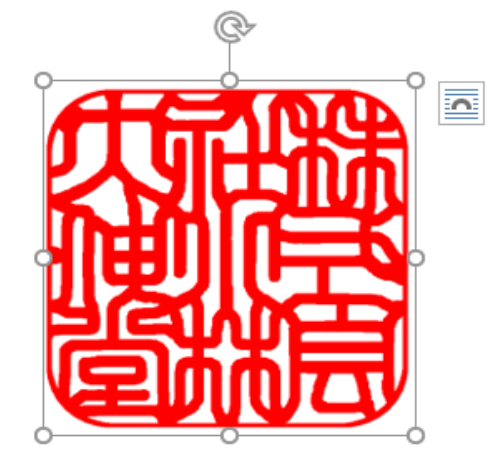

サイズと位置を調整します。

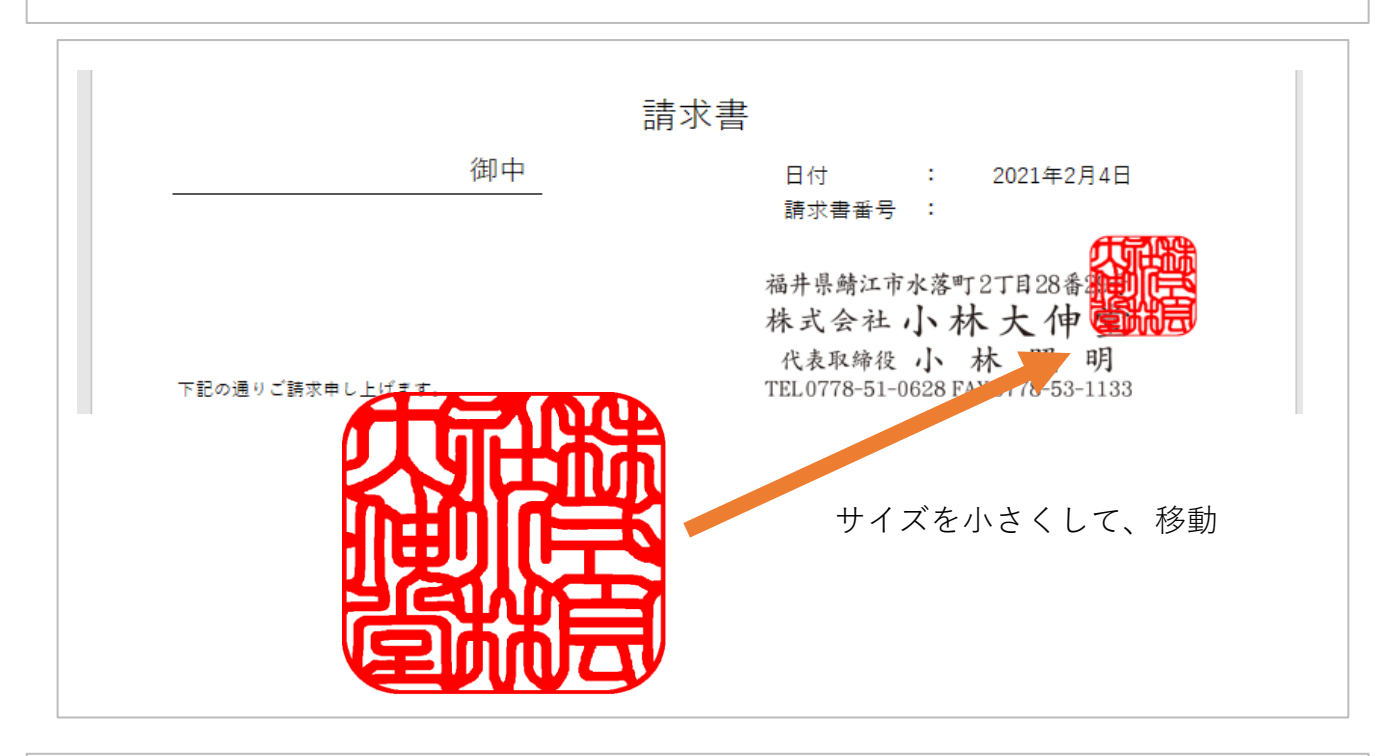

PNGファイルは透過なのでそのまま貼り付けできます。

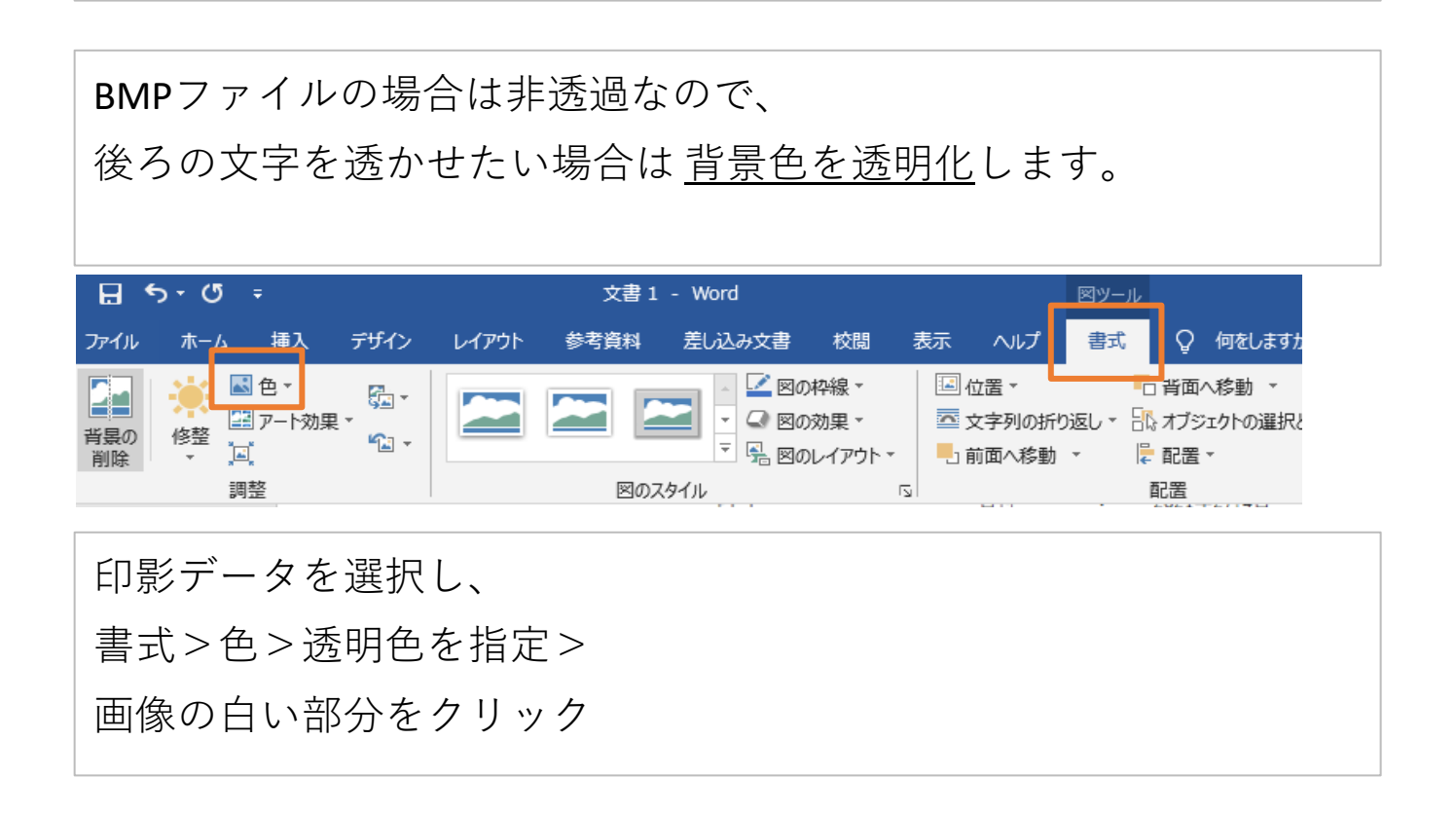